## **App im Fenster starten**

Unter Windows 10 können Sie Apps nicht nur im Vollbild-Modus, sondern auch im Fenster starten. Wie das funktioniert, zeigen wir Ihnen in dieser Anleitung.

## **Windows 10: App im Fenster starten**

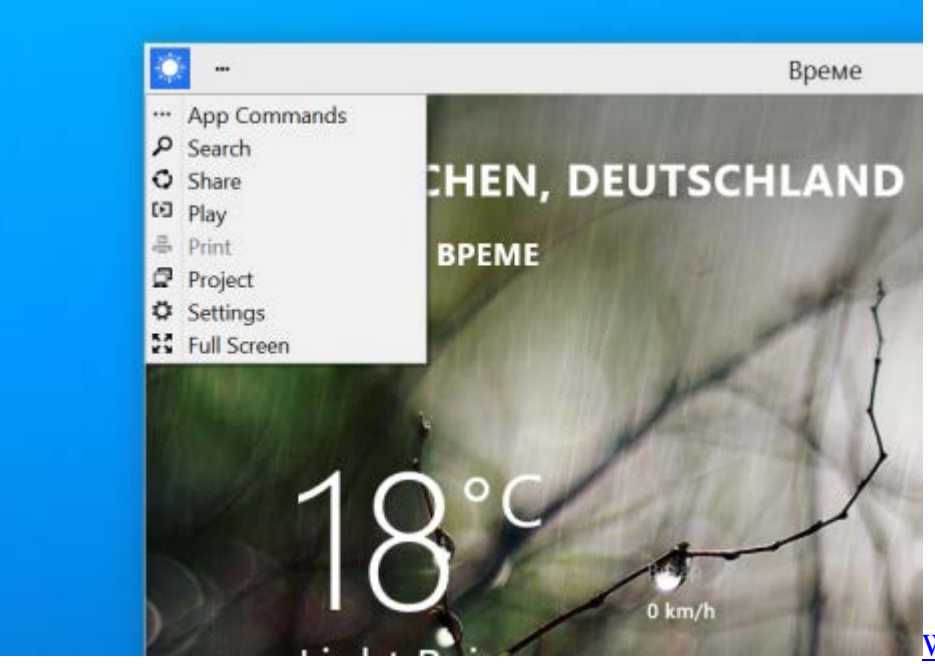

Windows 10: App im Fenster starten

- Starten Sie eine App aus dem neuen Startmenü heraus, wird sie automatisch in einem kleinen Fenster geöffnet. Über die drei Punkte oben links können Sie das Fenster maximieren.
- Starten Sie eine App vom Startbildschirm, wird diese wie gewohnt im Vollbildmodus gestartet. Um das Fenster zu verkleinern, klicken Sie oben links im Fenster auf die drei Punkte und entscheiden Sie sich dort für die Option "Verkleinern".